## **Anleitung CSV Warenliste importieren**

1. Kunden der IHK Thurgau können die CSV-Vorlage Muster Warenliste unter «Dokumente und Support» finden und herunterladen.

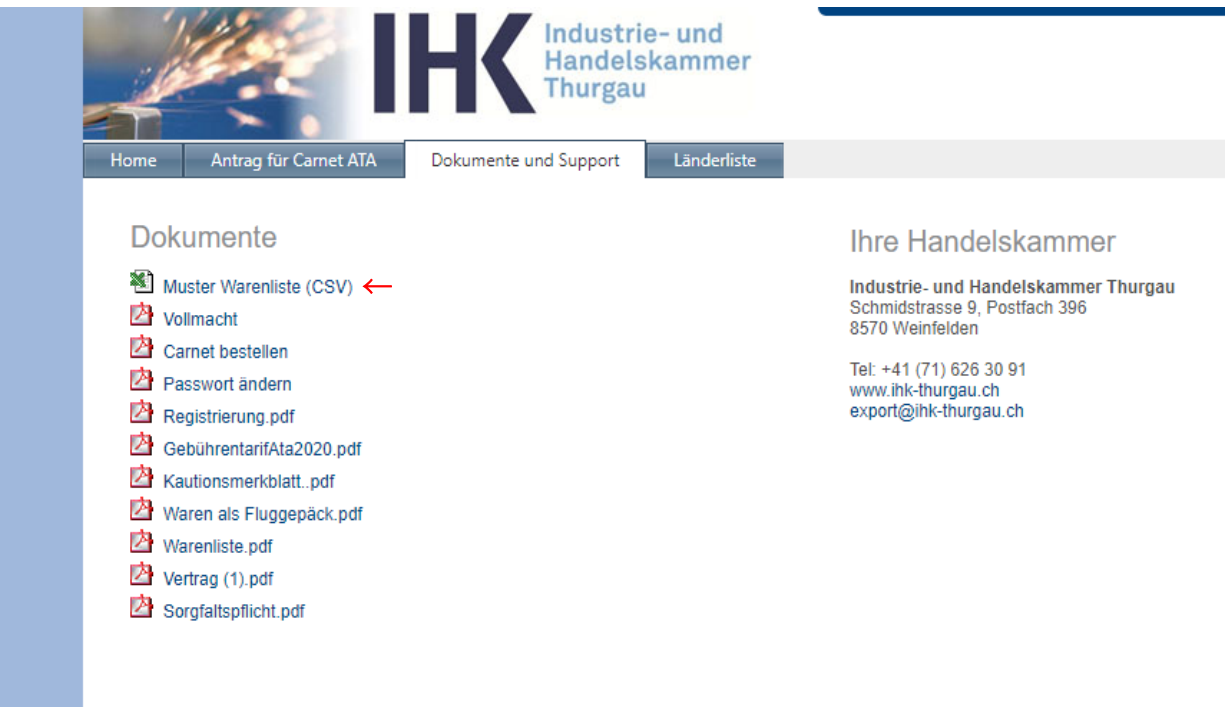

- 2. Die Spalten A bis G sind Pflichtfelder. Die Ländercodes in Spalten I und J sind lediglich zur Hilfestellung in der Tabelle aufgeführt, dürfen jedoch nicht gelöscht werden.
- 3. Die Warenliste muss in einer Sprache ausgefüllt werden, welche von den Reiseländern akzeptiert ist. Welche Sprachen akzeptiert sind, ist auf den Länderblättern ausgewiesen.
- 4. Bitte beachten Sie folgende Punkte bei der Erstellung Ihrer CSV Liste:
	- Keine Zeilenumbrüche
	- Keine Zeilen oder Spalten ausblenden
	- Strichpunkt (;) in der Warenbeschreibung kann nicht verwendet werden
	- nur ungeformelte Zahlen einfügen
	- Zahlenformat nur "Standard", keine Fremdwährung etc. verwenden
	- Warenbeschreibung max. 256 Zeichen
- 5. Die Warenliste muss dann als **.csv** Datei gespeichert werden.

6. Beim Erstellen des Carnets können Sie nun die Funktion «CSV Liste importieren» benutzen.

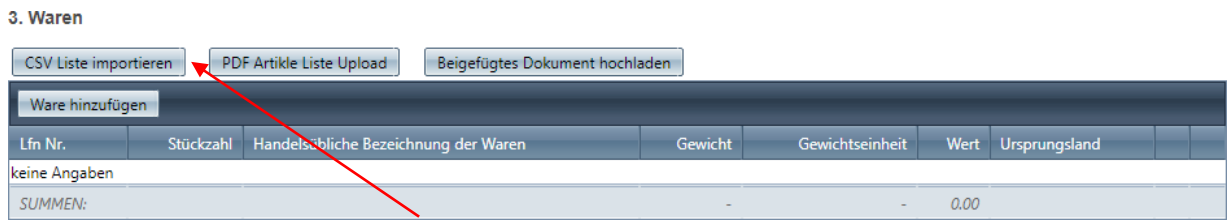

Mit «Datei auswählen» kann die bereits erstellte Warenliste auf dem Computer ausgewählt werden. Falls noch keine erstellt wurde, kann auch hier die CSV-Vorlage heruntergeladen werden. Die Liste wurde erfolgreich ausgewählt, wenn deren Dateiname erscheint. Abschliessen mit «Die CSV-Liste importieren»

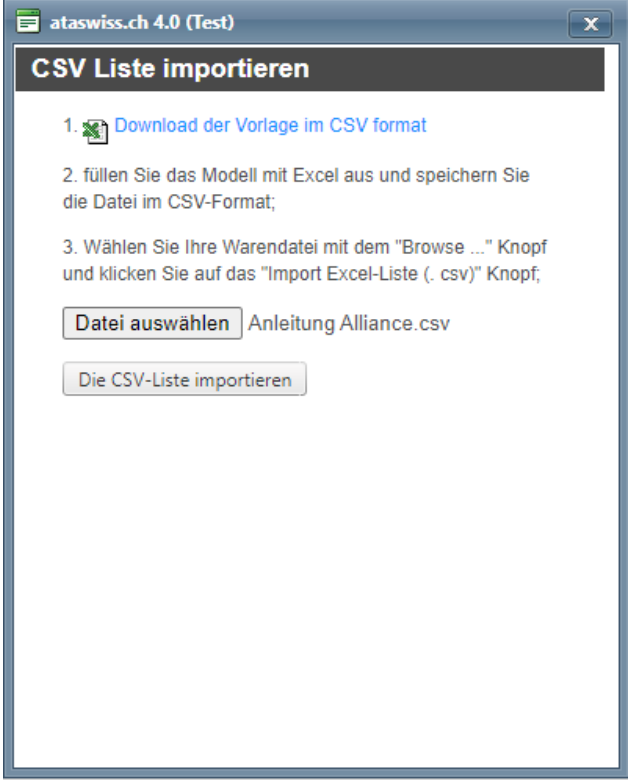

## 7. Das Carnet kann nun wie üblich bestellt werden.

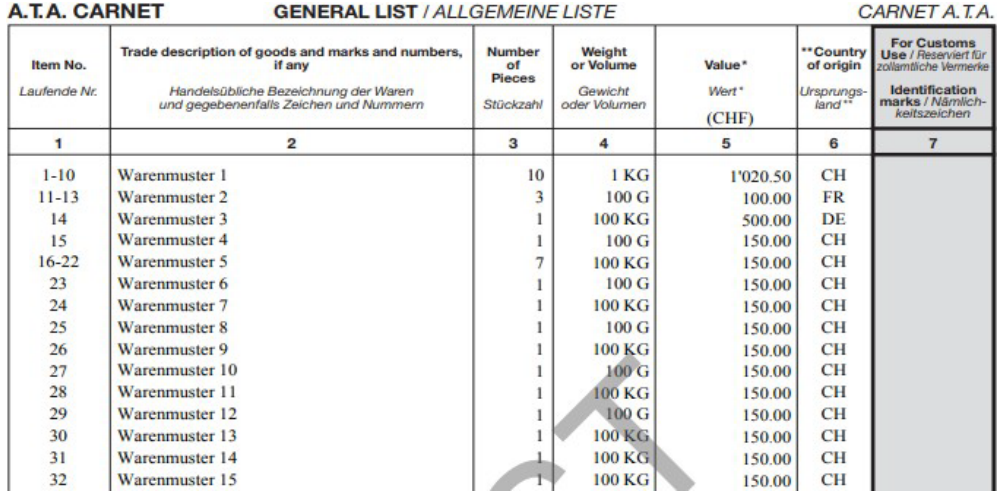

## Priska Egger

*Exportdienste*

Industrie- und<br>Handelskammer<br>Thurgau

**Industrie- und Handelskammer Thurgau** Schmidstrasse 9 Postfach 396 8570 Weinfelden

Telefon: +41 71 626 30 91

Schalteröffnungszeiten von Montag bis Freitag 08.00 – 12.00 Uhr

[export@ihk-thurgau.ch](mailto:export@ihk-thurgau.ch) [www.ihk-thurgau.ch](http://www.ihk-thurgau.ch/)